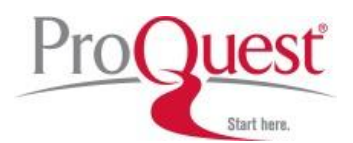

# **Product Tour: Dissertations & Theses**

**ProQuest Information and Learning** is a global leader in collecting, organizing and distributing valueadded information to researchers. **ProQuest Dissertations & Theses (PQDT)** is the world's most comprehensive collection of dissertations and theses, covering graduate works from 1861 to the present.

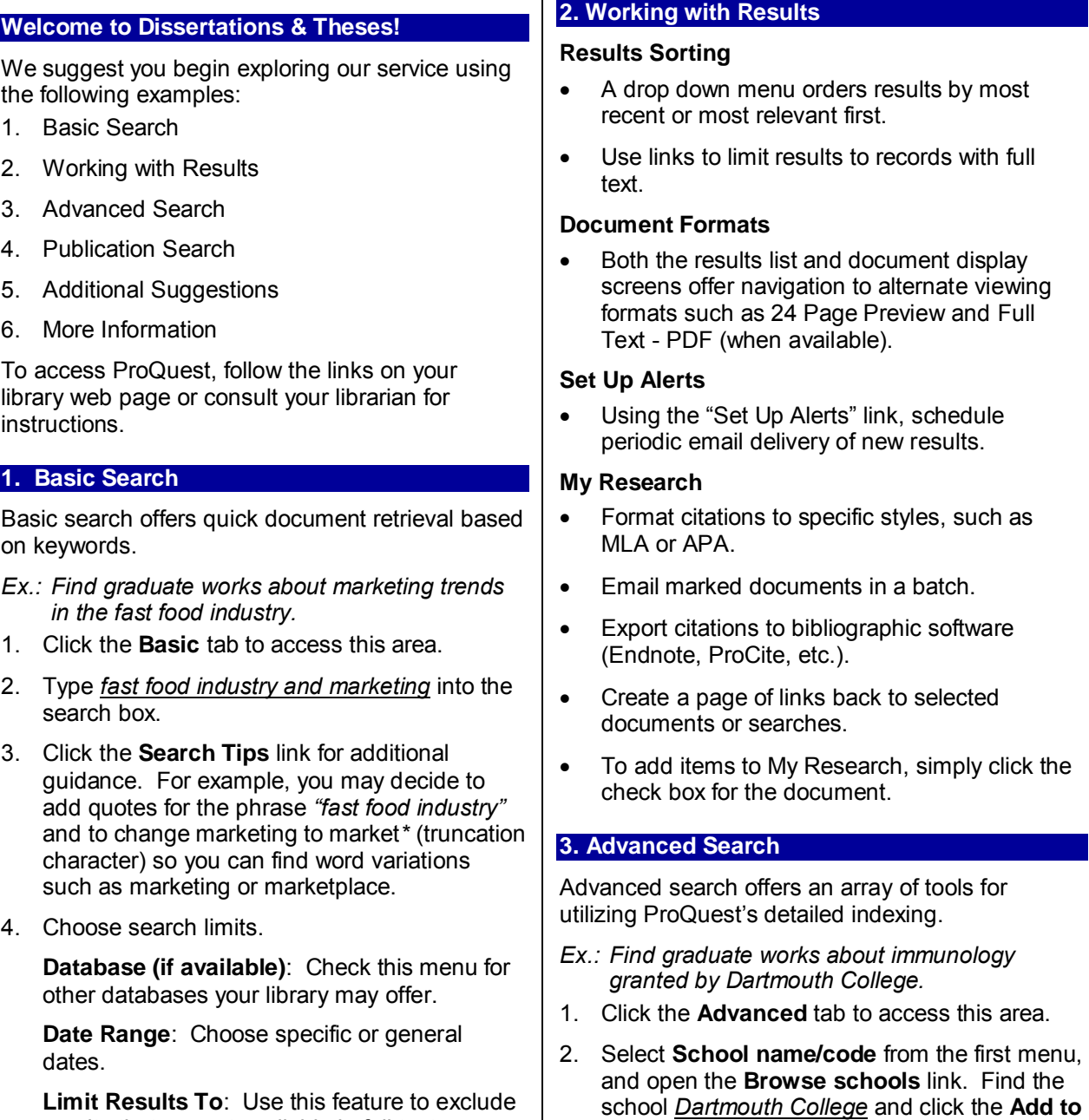

- 3. Select **Subject name/code** from the second menu, and open the **Browse subjects** link. Find the term *Immunology* and click the **Add to Search** button.
	- 4. Run the search.

**Search** button.

results that are not available in full text.

5. Run the search.

**More Search Options**: Limit your search to a specific author, school, subject, language, or document type (dissertation or thesis).

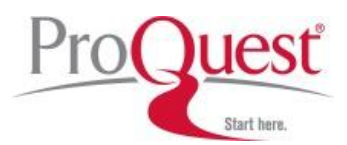

- *Ex.: Find graduate works published in Italian about romance literature.*
- 1. Click the **Advanced** tab to access Advanced Search.
- 2. Click on **More Search Options** if not already expanded.
- 3. Click on the **Browse subjects** link, located next to the Subject name/code form field. Find the term *Romance Literature* and click the **Add to Search** button.
- 4. Choose *Italian* from the **Document language** drop-down box.
- 5. Run the search.

### **5. Publications**

Use the Publications tab to browse for graduate works by Subject or School Location contained in ProQuest Dissertations & Theses.

- 1. Click the **Publications** tab to access this area.
- 2. Click on the term *Psychology* to expand list.
- 3. Find *Adult Education* and click on the *View documents* link
- 4. View results with the Subject term "Adult Education".

## **6. Additional Suggestions**

#### **More Like This**

You've located the perfect dissertation; now find others that are similar. **More Like This** can be found at the bottom of all ProQuest citation records. Select indexed terms you like, and ProQuest will search for matching documents.

### **Create a Web Page**

Download or email a page of links back to selected documents or searches. Durable links are suitable for posting on an Intranet site. Search links automatically refresh with new content. Create a Web Page is a component of the **My Research** tab.

### **7. More Information**

### **In North America:**

- **Technical Support** Phone: 800-889-3358 Email[: tsupport@proquest.com](mailto:tsupport@proquest.com) Web:<http://proquest.com/techsupport>
- **Search Assistance**

Email: [technicalsupport@proquest.com](mailto:technicalsupport@proquest.com) Web[: http://proquest.com/techsupport](http://proquest.com/techsupport)

 **Product Help** Product help and downloadable guides: [http://proquest.com/products\\_pq/training](http://proquest.com/products_pq/training)

#### **Outside of North America:**

- **Technical Support** Email: [support@proquest.co.uk](mailto:support@proquest.co.uk) Freephone: 0880 220 710 (UK only) Telephone: +44 1223 271 496 (Outside of UK)
- **Product Help** Product help and downloadable guides: <http://proquest.co.uk/pqtraining>